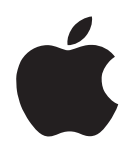

# Important Information About Your MessagePad 2000

Read the following for important late-breaking information about your MessagePad 2000. For further information about the Newton operating system and third-party bundled applications, please see the Read Me document in the Extras Drawer. (To view this document, which is in Newton book format, tap Extras, tap the folder tab and in the list that appears, tap Help. Then tap Read Me. )

# Using backup copies of preinstalled software

Your MessagePad 2000 came with floppy disks that include all of the software that was preinstalled on your MessagePad. If you delete the software, you can use these backup disks to reinstall the software on your MessagePad.

If you lose or misplace the backup disks, you can obtain replacement disks. U.S. customers can call Apple at 1-800-SOS-APPL. Outside the U.S., please contact your local Apple Assistance Center.

## Using the Newton Works word processor

Your MessagePad came with the Newton Works word processor. If you want to use the word processor, you'll need to use the Newton Keyboard with your MessagePad. For more information, see Appendix E, "Using the Newton Keyboard," in the *MessagePad 2000 User's Manual*.

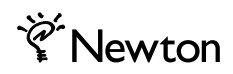

## Using PC card modems

When using a PC card modem, it is best to use the MessagePad 2000 NiMH Rechargeable Battery Pack or plug in the optional AC adapter. Most modem cards require a lot of power and significantly shorten the life of alkaline batteries. This problem does not occur when using the NiMH battery pack or the AC adapter.

### Printing

#### Using StyleWriter printers

When printing directly from your MessagePad to a StyleWriter 1500 or 2500 series printer, please connect to the printer using a serial cable.

#### Printing items to a networked printer

If you print to a networked printer and your document contains the Simple font, has right- or full-justified text, and includes italic or bold styles, some pixels may be cut off. To have your document print correctly, change all the text to the Fancy font or to the Simple font and don't use bold or italic styles.

### Resetting your MessagePad or installing batteries

When you do a software reset or you slide down and hold the Power switch after installing batteries, a message may appear asking if you want to erase your data completely. Tap No and your MessagePad will restart without erasing any information.

For more information about software resets, see the section, "Resetting the MessagePad" in Chapter 12, "Troubleshooting" in the *MessagePad 2000 User's Manual*. For more information on installing batteries, please see Appendix A, "Installing and Replacing Batteries" in the *MessagePad 2000 User's Manual*.

© 1997 Apple Computer, Inc. All rights reserved.

Apple, the Apple logo, the lLght bulb logo, MessagePad, Newton, and StyleWriter are trademarks of Apple Computer, Inc., registered in the U.S.A. and other countries.

Printed in the U.S.A. 033-0504-A